## **Vermindering van het schudden van de camera**

Wanneer de beeldstabilisator ingesteld is, kan het schudden van de camera tijdens het opnemen effectief gereduceerd worden.

## **OPMERKING :**

Om de cursor naar boven/links of beneden/rechts te bewegen drukt u op de knop UP/< of DOWN/>.

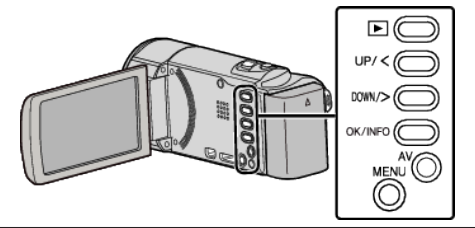

*1* Druk op MENU.

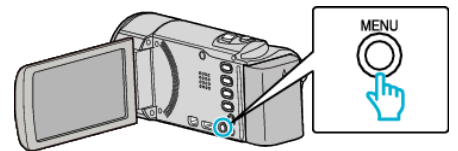

*2* Selecteer "BEELDSTABILISATOR" (beeldstabilisator) en druk op OK.

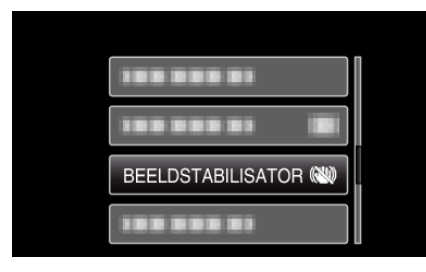

*3* Selecteer "AAN" of "AAN (AIS)" om de beeldstabilisator te activeren, en druk op OK.

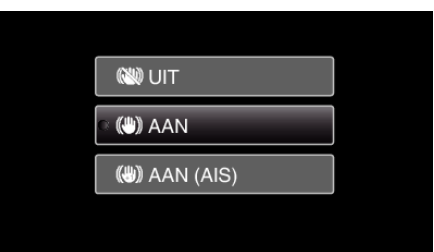

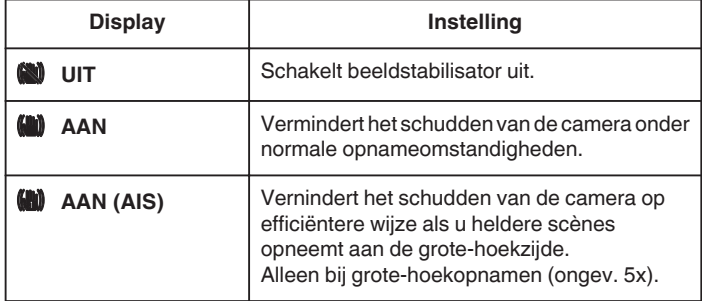

## **OPMERKING :**

- 0 Het wordt aanbevolen de beeldstabilisator op "UIT" te zetten wanneer u, met de eenheid op een statief, een opname maakt van een weinig bewegend voorwerp.
- 0 Een volledige stabilisatie kan onmogelijk zijn wanneer de camera overdreven veel schudt.
- 0 Deze instelling is alleen effectief voor video-opnamen.